#### UNITED STATES PATENT AND TRADEMARK OFFICE

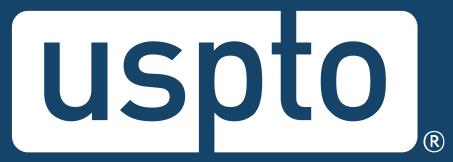

### Trademark searching: transitioning from TESS to new search

Chris Doninger, Managing Attorney, Law Office 111
Brett Golden, Managing Attorney, Law Office 119
John Lincoski, Managing Attorney, Law Office 130
Timothy Schimpf, Examining Attorney, Law Office 130

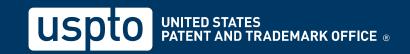

#### Reminders

- This session is being recorded.
- The slides will be emailed after the presentation.
- Captioning is available.
- Post your questions to the Q&A box.

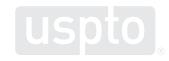

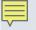

### **Discussion topics**

- Trademark Electronic Search System (TESS) retirement
- Demonstration of new search system
- Translating TESS search strings to new search strings
- USPTO resources

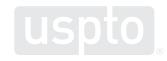

#### **USPTO** restrictions

- The USPTO does not provide legal advice.
  - This program is for informational purposes only.
  - It only covers the mechanics of searching the federal register.
  - It does not cover full clearance searching.
  - It does not cover everything you need to know about federal and common law trademark rights.

Discussion topic

#### **TESS** retirement

#### **TESS** retirement

- Why it's happening
  - TESS deployed on February 14, 2000
    - It relies on a backend system that will no longer be supported.
    - It relies on a programming language that will no longer be supported.
  - New search must replace TESS this year.

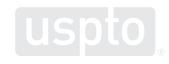

#### Similarities

- Field tags
- Wildcards (internal and external truncation)
- Pattern matching
- Boolean operators
- String-searching with semi-colons
  - (Search1; Search2; 1 AND 2)

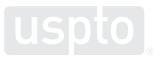

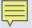

#### Differences

- Some new or different field tags
- Different search language
  - Called "regular expression" or "regex"
- Different search syntax
- New requirement of when to use uppercase and lowercase letters when searching

- Different syntax, but same results
  - Tips for basic searching
    - Field tags precede search term.
    - Field tags must be in all caps.
    - Field tags must be followed by a colon.
    - Search terms must be in lowercase.

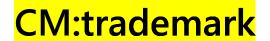

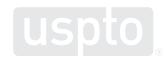

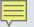

- Different language, but same results
  - Tips for regex searching
    - Search terms go between two forward slashes.
    - Pattern match by placing letters inside brackets.
    - Request a single character by inserting a period.
    - Request infinite characters by inserting a period and asterisk ("dot star").

CM://\*trad.m[aeiouy]rk.\*/

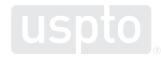

Discussion topic

### Federal trademark searching: live demonstration (basic)

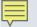

You want to register:

#### **RABBIT**

as a brand name for

racquet ball rackets

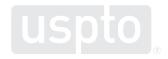

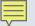

Access the USPTO database.

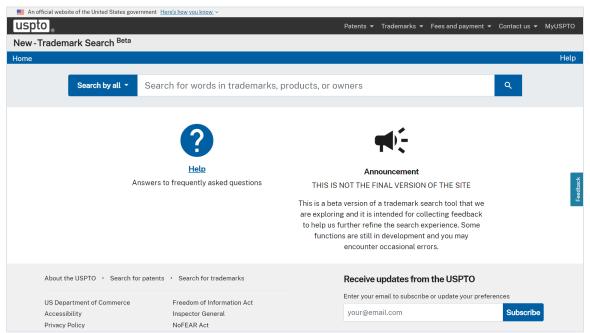

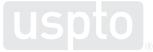

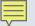

Select "wordmark" and insert search term.

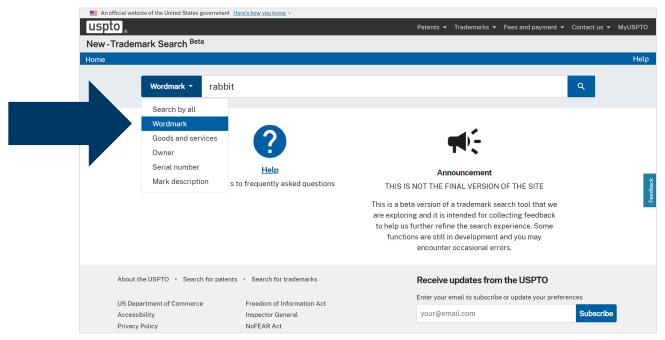

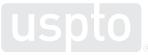

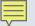

Look for conflicting trademarks.

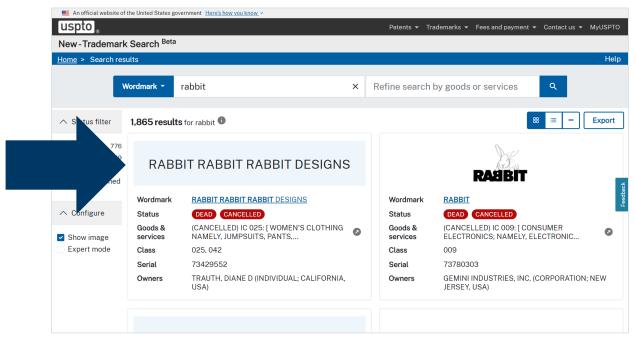

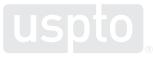

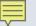

Learn more about the potential conflict.

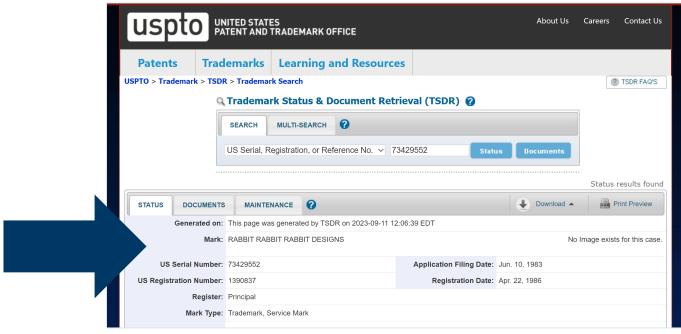

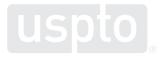

Discussion topic

# Federal trademark searching: live demonstration (expert mode)

#### Live demonstration (advanced)

Select "expert mode."

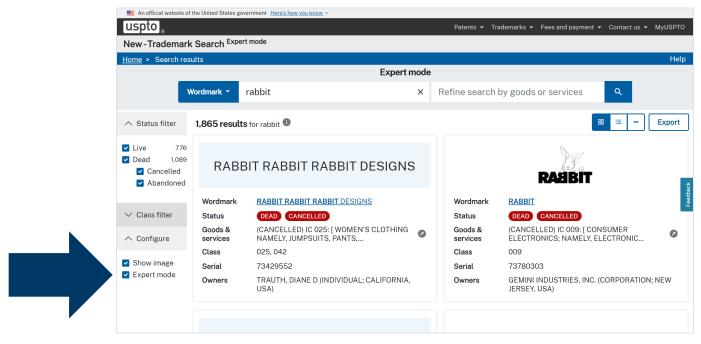

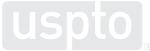

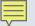

### Live demonstration (advanced)

Filter by coordinated class.

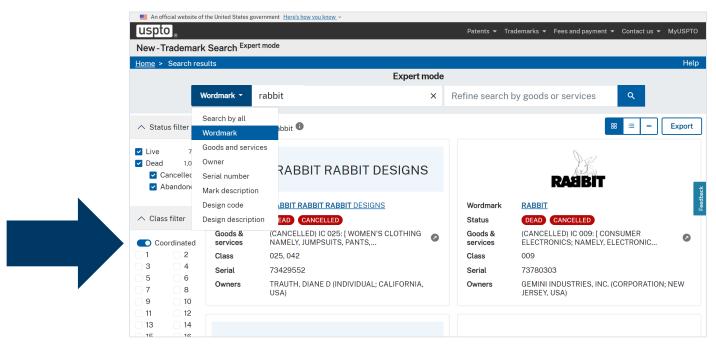

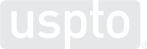

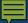

Discussion topic

# Translating TESS to new search: common search strategies

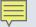

You want to register a wordmark:

#### **RABBIT**

as a brand name for

t-shirts

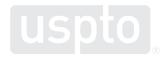

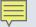

- Common search strategy
  - Execute dead-on search.
    - rabbit
- Example
  - TESS search: rabbit[comb]
  - New search: CM:rabbit

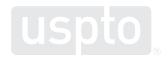

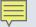

- Common search strategy
  - Conduct an alternative spelling search.
    - rabit or rabbit or rabbet or rabbet, etc.
- Example
  - TESS search: r{v}{"b"1:2}{v}t[comb]
  - New search: CM:/r[aeiouy]b{1,2}[aeiouy]t/

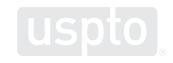

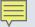

- Common search strategy
  - Conduct pattern matching with truncation.
    - rrrabit or rabbitt or fastrabet or rabbetfood, etc.

#### Examples

- TESS search: \*r{v}{"b"1:2}{v}t\*[comb]
- New search: CM:/.\*r[aeiouy]b{1,2}[aeiouy]t.\*/

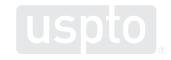

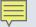

- Common search strategy
  - Conduct design search.
    - 030901 or 03.09.01
- Example
  - TESS search: 030901[dc]
  - New search: DC:030901

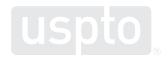

Discussion topic

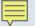

- What are search fields?
  - Database categories available for searching
    - e.g., goods and services
- What are field tags?
  - Abbreviations used to indicate a desired field
    - e.g., [gs] in TESS or GS: in new search

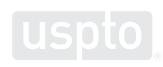

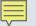

- How do field tags work in new search?
  - Place at the front of the search statement.
  - Use capital letters followed by a colon.
    - DS:shoes
    - RG:supplemental

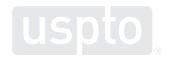

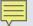

- Combined mark field or CM:
  - Combines word mark, pseudo mark, and translation fields into a single searchable field.

| TESS            | New search   |
|-----------------|--------------|
| trademark[comb] | CM:trademark |

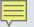

- Design code field or DC:
  - Searches the six-digit codes assigned to the mark.
  - Search with or without the internal periods.

| TESS       | New search          |
|------------|---------------------|
| 030111[dc] | DC:030111           |
|            | DC:03.01.11         |
|            | DC:(030111 "foxes") |

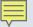

- Live/dead field or LD:
  - Filter based on live or dead status.
  - Live marks only = LD:true
  - Dead marks only = LD:false

| TESS         | New search   |
|--------------|--------------|
| not dead[ld] | AND LD:true  |
| and live[ld] | AND LD:true  |
| and dead[ld] | AND LD:false |

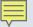

| TESS field tag | Search field        | New field tag |
|----------------|---------------------|---------------|
| [comb]         | Combined mark       | CM:           |
| [dc]           | Design code         | DC:           |
| [ld]           | Live/dead           | LD:           |
| [CC]           | Coordinated class   | CC:           |
| [ic]           | International class | IC:           |
| [gs]           | Goods/services      | GS:           |
| [ds]           | Disclaimer          | DS:           |
| [sn]           | Serial number       | SN:           |
| [rn]           | Registration number | RN:           |
| [on]           | Owner name          | ON:           |
| [at]           | Attorney of record  | AT:           |

Discussion topic

# Translating TESS to new search: Regular expression searching

# Translating TESS to new search: regular expression searching

- Regular expressions (or regex)
  - Uses a new syntax for searching.
  - Allows you to execute the same types of pattern matching and truncation as TESS.
  - Enables even more advanced pattern matching and wildcards than TESS.

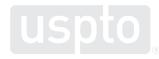

# Translating TESS to new search: regular expression searching

- Regex statement reminders
  - Surround search term with forward slashes.
  - Type search term in lowercase letters.
    - CM:/cat/

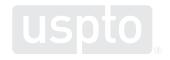

Discussion topic

# Translating TESS to new search: pattern matching

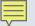

# Translating TESS to new search: pattern matching

- Pattern matching searching
  - Allows you to efficiently execute searches that include alternate spellings.
    - CAT: cat or kat or qat or ccat or ckat or cqat, etc.

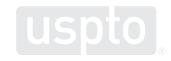

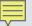

# Translating TESS to new search: pattern matching

#### Regex reminders

- Regex doesn't have an equivalent to {v} or {c}.
- Can still use quantifiers to search for multiple instances of a character.

| TESS   | New search    |  |
|--------|---------------|--|
| {v}    | [aeiouy]      |  |
| {v1:2} | [aeiouy]{1,2} |  |

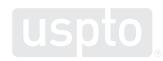

## Translating TESS to new search: common phonetic equivalents

| Common phonetic equivalent combos |                  |                        |                          |  |  |
|-----------------------------------|------------------|------------------------|--------------------------|--|--|
| Sound                             | Example          | TESS                   | Regex                    |  |  |
| Hard K                            | Cat; kite; fox   | {"ckqx"} or {"ckqx":2} | [ckqx] or [ckqx]{1,2}    |  |  |
| Soft S                            | Soup; scene; zen | {"scz"} or {"scz":2}   | [scz] or [scz]{1,2}      |  |  |
| F/PH                              | Fun; phonics     | {"fph":2}              | [fph] or [fph]{1,2}      |  |  |
| J/G                               | Genius, jeans    | {"d"0:1}{"gj"}         | d{0,1}[gj]               |  |  |
| TION                              | Action, fashion  | {"scth":3}{v:2}n       | [scth]{0,3}[aeiou]{1,2}n |  |  |
| Long I/E                          | Sigh, lye        | {"iey":2}              | [iey]{1,2}               |  |  |

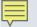

 How would you draft a search statement for the letter "k" using regex?

```
- TESS: {"ckqx"1:2}
```

- Regex:  $[ckqx]{1,2}$ 

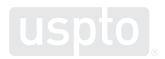

 How would you search for 1 to 3 instances of "iey" using regex?

```
- TESS: {"iey"1:3}
```

- Regex [iey]{1,3}

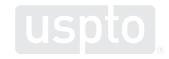

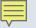

 How would you search for 1 to 2 instances of the letter "t" using regex?

```
- TESS: {"t"1:2}
```

- Regex:  $t{1,2}$ 

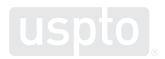

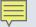

- How would you search for RABBIT using regex and pattern matching?
  - TESS:  $r\{v\}\{"b"1:2\}\{v\}t[comb]$
  - Regex: CM:/r[aeiouy]b{1,2}[aeiouy]t/

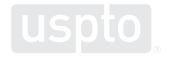

Discussion topic

## Translating TESS to new search: truncation and wildcards

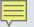

### Translating TESS to new search: truncation and wildcards

#### Wildcards

- Allow you to efficiently broaden your search.
  - External truncation.
    - CAT: kittycat or catamaran
  - Internal truncation.
    - CAT: capture or crater

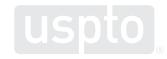

### Translating TESS to new search: truncation and wildcards

#### Regex reminders

- Can still use internal and external truncation.
- Can still use quantifiers to search for multiple instances of a character.

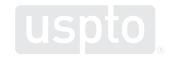

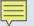

## Translating TESS to new search: truncation and wildcards

| TESS<br>wildcard | Explanation                                                                     | Regex<br>wildcard |
|------------------|---------------------------------------------------------------------------------|-------------------|
| ?                | Match any character (excluding space) exactly one instance                      | •                 |
| \$n              | Match any character (excluding space) 0 to n instances                          | .{0,n}            |
| \$               | Match any character (excluding space) 0 or more instances (internal)            | .*                |
| *                | Match any character (excluding space) 0 or more instances (external truncation) | .*                |

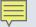

 How would you search for PLEAD using regex with pattern matching and external truncation?

```
- TESS: *pl{v:3}d*[comb]
```

Regex: CM:/.\*pl[aeiouy]{1,3}d.\*/

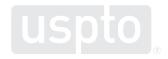

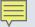

 How would you search for DOG using regex with pattern matching and external truncation?

```
- TESS: *d{"aou"1:2}{"hw"0:1}g*[comb]
```

- Regex: CM:/.\*d[aou]{1,2}[hw]{0,1}g.\*/

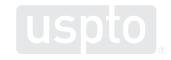

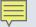

 How would you search for CAN'T using regex with pattern matching and internal and external truncation?

```
- TESS: *{"ckq"}{"a":2}{"n":2}?t*[comb]
```

- Regex: CM:/.\*[ckq]a{1,2}n{1,2}.t.\*/

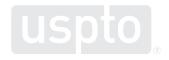

Discussion topic

# Translating TESS to new search: basic operators and groupings

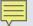

# Translating TESS to new search: basic operators and groupings

#### Operators

- Connect two or more search statements.
- Must be in UPPERCASE letters.

| TESS | New search |
|------|------------|
| and  | AND        |
| or   | OR         |
| not  | AND NOT    |

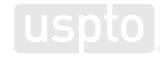

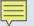

## Translating TESS to new search: basic operators and groupings

#### Groupings

- A space is treated as OR.
  - Except when the space is between forward slashes.
    - CM:/.\*hip hop.\*/ will not find any marks.
    - CM:(/.\*hip.\*/ /.\*hop.\*/) will find HIP marks or HOP marks.
- Search statements inside of parentheses are performed first.

## Translating TESS to new search: basic operators and groupings

| TESS | Explanation                                                           | Examples                                   | New search  |
|------|-----------------------------------------------------------------------|--------------------------------------------|-------------|
| AND  | Will include only results that meet additional search statement(s)    | CM:/.*d[oa]g.*/ AND LD:true                | AND         |
| OR   | Will include results that meet one of multiple search statement       | IC:009 OR IC:016  CM:(/.*hip.*/ /.*hop.*/) | OR<br>Space |
| NOT  | Will exclude results of search statement(s) met                       | GS:/toy.*/ AND NOT GS:/pet.*/              | AND NOT     |
| ( )  | Groups together search statements to be modified by field or operator | IC:(009 a b 200)<br>(1 AND 2) OR 4         | ()          |

Discussion topic

# Translating TESS to new search: practice tips

## Translating TESS to new search: practice tips

- Use regex to draft search terms with pattern matching.
- Surround the search term with forward slashes.
  - /term/
- Place pattern matched characters within square brackets.
  - [xyz]
- Place quantifiers in curly braces to the right of the character (or pattern matched characters).
  - $[xyz]{1,3}$

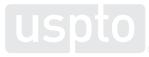

Discussion topic

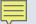

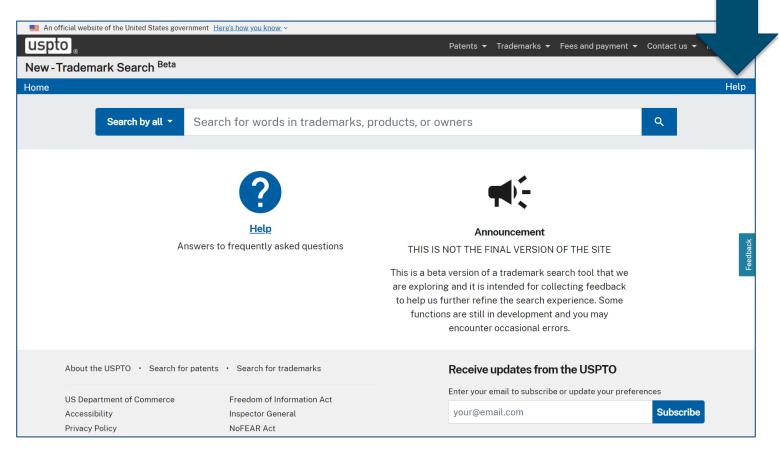

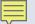

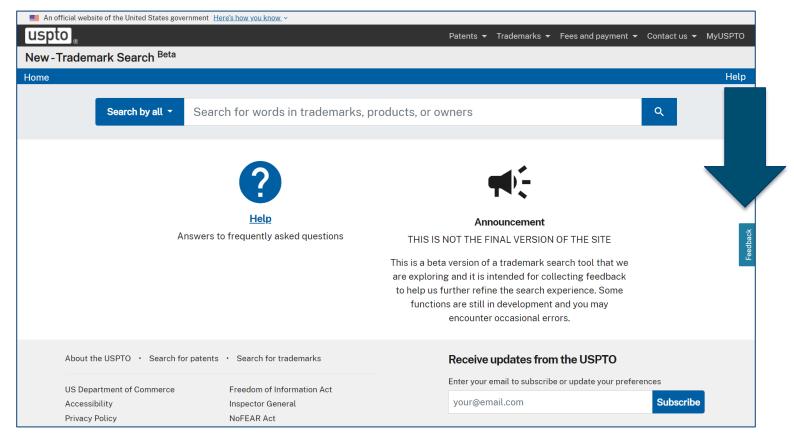

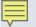

- Trademark Assistance Center
  - Phone: 1-800-786-9199
  - TrademarkAssistanceCenter@uspto.gov
- USPTO virtual assistant
  - www.uspto.gov/trademarks/basics
- USPTO trademark alerts
  - www.uspto.gov/subscribe

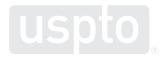

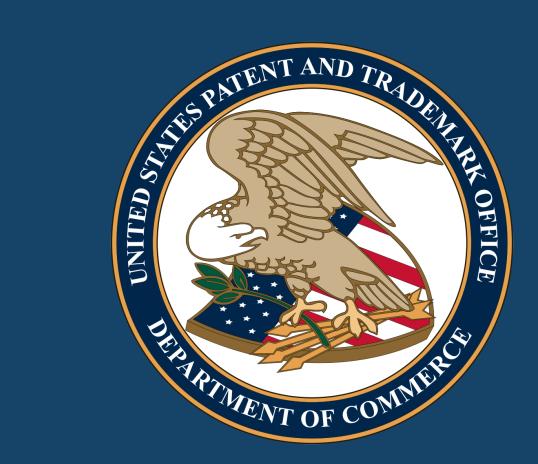

Images used in this presentation are for educational purposes only.